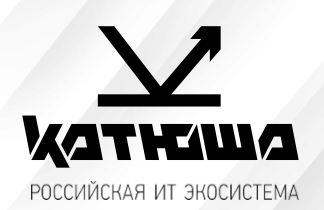

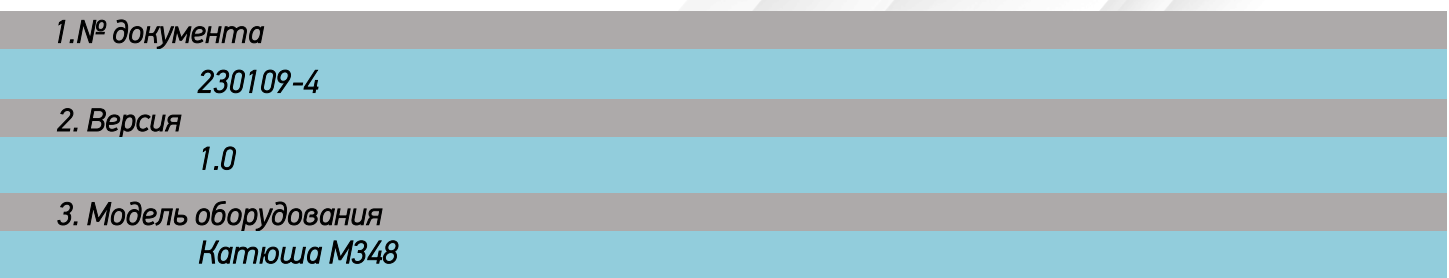

## *Если пропадает пинг (пропадает сеть)*

*Если после засыпания аппарата пропадает PING, принтер не реагирует на отправленные задания, не видит сеть и так далее, необходимо:*

## 1. *Проблема сетевой архитектуры*

*Причина: длина кабеля локальной сети более 100 м, кабель Cat 5, совместимость с концентратором и так далее.*

*Решение: Дополнительная установка проводного маршрутизатора (роль усиления сигнала)*

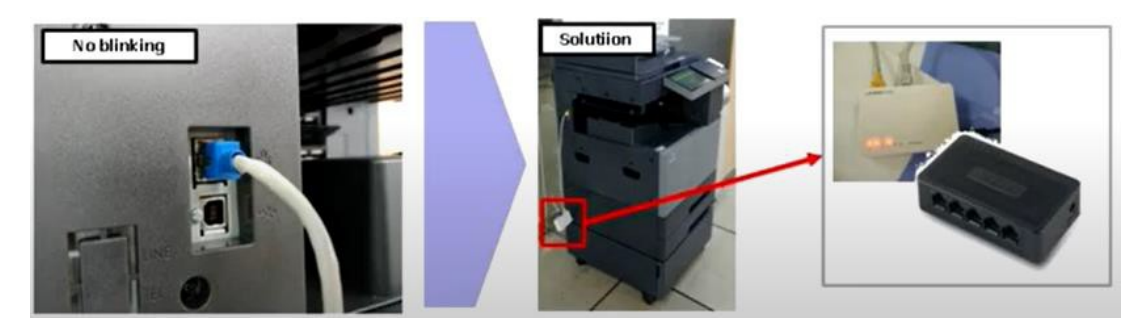

## 2. *Изменить скорость сетевого соединения*

- *1. Зайдите [Настройки]-[Администратор]-[Сетевые настройки]*
- *2. Выставьте настройку скорости работы сетевого интерфейса = [100 Mb/ Full duplex]*
- *3. Нажмите [Подключить]*

*Перезагрузите аппарат. Убедитесь, что настройка применилась. В данном режиме аппарат не должен терять сеть.*

## 3. *Проблема с настройкой аппарата*

*Причина: Вызвано "включением" настройки IPSec Решение: установите IPSec в состояние "ВЫКЛ" [Setting] – [Admin] – katusha#777 – [IPSec] – [Off]*

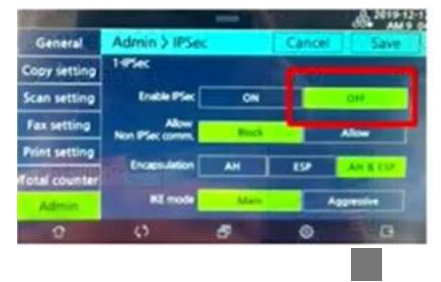

4. *Порт RJ45 поврежденный, погнутый контакт* 

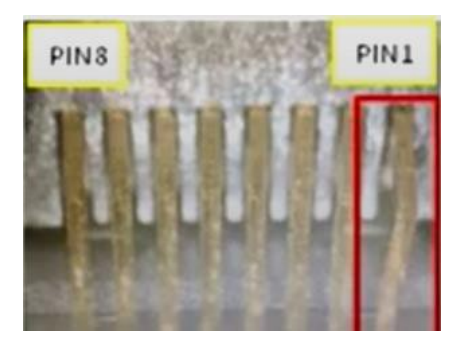

*Решение: замена главной платы*

5. *Аппарат ПИНГуется, но не получается зайти на web-интерфейс под администратором* 

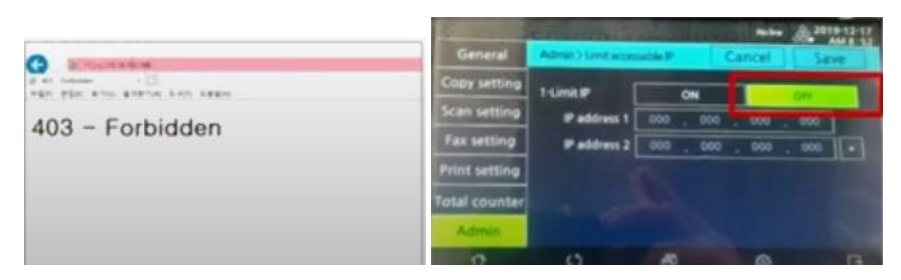

*Причина: Настройка Limit IP в состоянии "ВКЛ" – Только IP пользователей, входящие в диапазон могут войти на веб-интерфейс.*

*Решение: Переведите настройку Limit IP в состояние "ВЫКЛ"*

*[Setting] – [Admin] – katusha#777 – [LimitaccessableIP] – [Off]*